**Composercat (April-2022)**

# [Download](http://evacdir.com/caveats/alds?consumerreports=unloader.Q29tcG9zZXJjYXQQ29.ZG93bmxvYWR8UEkxTVhwaU4zeDhNVFkxTkRVMU9UY3dNbng4TWpVM05IeDhLRTBwSUhKbFlXUXRZbXh2WnlCYlJtRnpkQ0JIUlU1ZA.disbursements)

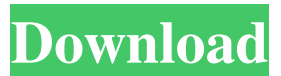

### **Composercat Crack + PC/Windows**

For starters, you can already have a peek at all the available packages for your project, be it through a neatly structured, grid-based list, a tag cloud of all the installed packages, or through the project's console window. Further on, you can easily search and navigate for the packages, create your own packages, install all the available packages from an external repository, and update your Composer projects directly from the application. The program's taskbar icon also serves as a great tool to start a Composer update process, using only the

keyboard. Lastly, Composercat Crack Mac is a cross-platform application, which means that you can easily deploy it to any environment running the respective platform (Windows, macOS, and Linux) using the built-in, fully automated installer. Modern, fast, and crossplatform Electron-based GUI for Composer Composercat Description: Another great thing about Composercat is its sleek Electron-based GUI, which is very similar to the way you usually interact with native applications, as well. Like other Electron-based applications, Composercat has a toolbar at the top of the application window that can also be used to navigate through the interface. Furthermore, you can also add and remove items from the toolbar by clicking on the items with the mouse. All in all, this way of working should make Composercat feel extremely familiar and native to any Linux or macOS user. It also needs to be mentioned that Composercat was built in conjunction with the universal Electron CLI, which also means that the application works flawlessly with Windows, macOS, and Linux, even from Windows command line. Composercat Installation: Should you wish to

install Composercat, you should navigate to its official website and download the latest version. The zip package contains the Electronbased GUI, along with the command line binaries for the three main operating systems out there. The installer will guide you through the entire process of installing Composercat on your system, so there's no need to go into it any further. However, if you do have any technical questions along the way, you can always open a support ticket via the application's GitHub repository. Composercat Usage: The process of installing Composercat on your system is fully

automated. You simply click on the executable

file and that's it. Composercat is pretty straightforward to use. All you have to do is

**Composercat Activation [Mac/Win] 2022**

Beneath its simplistic look, Composercat Free Download packs a lot of powerful features, all of which are designed to drastically simplify Composer's management. You'll find the official website for the app at and the application's GitHub repository at If you want to stay updated with the latest news and

updates about Composercat 2022 Crack on Github. Cracked Composercat With Keygen ( macOS ) Latest version: Composercat v2.1.4 For Windows: Composercat v1.2.0 How to

Install Composercat on macOS It is recommended to launch Composercat from the terminal, if you would like to make use of the

latest updates and features. Once the application is launched, you are ready to go. 1.

Go to the folder where you installed Composercat in your system, where you should find a file called 'composercat'. 2. Double-click

on 'composercat' to open it. 3. In the dropdown menu, click on 'Preferences', so you can modify the application's settings, such as the location for Composer's configuration file. 4.

Click on the 'Update' tab. 5. In the 'Update Composer' section, ensure that all the sources are checked in the 'Composer repositories' row.

Also, make sure you check the 'Download

Composer' option. 6. Click on the 'Update' button and the application will start checking for updates. 1. Launch Composercat from the Applications folder. 2. Right-click on the app, and select 'Show package contents'. 3. Drag the

Composercat.app file out of the folder and

drop it on your desktop, so it can be easily found when needed. How to Install Composercat on Windows 1. Launch the Windows command prompt. 2. In the command prompt, navigate to the location where Composercat was installed. 3. From here, enter the following commands: a. cd 'C:\ Users\YOUR-USER-NAME\Desktop\composercat-1.0.0 1d6a3396d6

#### **Composercat Crack + With Key**

Enables you to quickly install, update and manage Composer's dependencies via a GUI Predictable, intuitive, and attractive user interface Deploys smoothly on all major OS's out there (Windows, macOS, and Linux) Selfservice-oriented approach, with no need for command-line support No manual install is required Major cross-platform application in development with the assistance of Electron and other modern technologies Support for a large number of PHP packages and can handle over 50,000 packages See a demo How to get started with Composercat? If you'd like to try Composercat out, you can do so using its builtin installer, which is installed by default in the same directory where Composer is installed, or via its GitHub page. If you prefer to install Composercat manually, all you need is Composer installed, followed by running the Composercat self-extracting archive, which is available in the same GitHub project directory. While Composercat is an open-source project, it is free and open-source. OS Compatibility Windows 7, 8, 8.1, 10 macOS 10.11 or later

Linux 4.4 or later Stability Stable version, nightly builds Learn more about Composercat When using Composercat, you can either access the Help section on the application's toolbar, or alternatively, click the link to the project's official website, where you can find all the necessary documentation to get a better understanding of how to get started with the application. Aside from that, the best place to get support for Composercat is via its GitHub page, where you'll find all the answers you need, but also some very useful plugins and extensions that will enable you to make your experience with Composercat even more enjoyable. Once again, take your time to go through all the available documentation, as it will come in handy when you decide to integrate Composercat in your current project. While Composercat is quite easy to use, it definitely doesn't come without its fair share of limitations, which will be immediately apparent after a closer look at its feature set. That being said, keep in mind that Composercat is still under heavy development and, therefore, you should probably consider it as a work in progress, especially in the case of

## any new features added. Also

**What's New In?**

What you will need to get started: Composer and Composercat on all platforms. A good project idea with at least 5 or more dependencies. The Composercat app on your target operating system. Now that the what and the how has been explained, it is time to finally have a peek at the available features that make the application a bit different from its counterparts. So, what does Composercat offer? On a high level, the application basically comprises of three sections: the first one allows you to navigate your project directory via the panel on the left, while the other two areas are dedicated to project management and settings, respectively. Let's start with the one that contains the project details and parameters. It is a rather streamlined area with a couple of neat and well-designed features that are sure to aid you to quickly and effectively work with your projects. Starting with the Project section, you will find the following: A folder structure panel A summary of the project's parameters

and dependencies. A log viewer that displays the exact status of Composer as well as the notifications about the installation of packages. A panel that allows you to update package parameters (e.g., the version of the package) and to install new dependencies or a specific dependency. Finally, on the top of the tab, there is a list of packages that include the ability to install, update, or uninstall them from the project folder, or to remove them from the project completely. Moving on, the Main > Project section allows you to manage your dependencies and packages by navigating your project directory via a tree view. If you are coming from the command line, the main Composercat UI is already familiar to you, and you should be able to easily get yourself up and running with the application. However, let's take a moment to discuss some of the features of this tab, so that you can get a better idea of what's in store for you. It is mainly designed to make your Composer-based projects management and updates as easy as they can be. Starting with the Manage dependencies section, you will be able to: Update your package parameters Install new dependencies

Uninstall packages (including the ones that are not required by your application) All of this functionality is, of course, powered by Composer, so if you don't have Composer installed on your system, you will be greeted by a prompt window that will allow you to download and install the utility from the first time you use the application. A word of warning should also be mentioned here: Composercat works perfectly fine with Composer 0.x versions, but it is not compatible with the new and improved Composer 1

#### **System Requirements:**

Here's how you'll be able to check your progress on your quest to save the frozen kingdom: You will have a total of five challenges, each level increasing in difficulty. Complete the quest to unlock the next level. Level One: Easy Level Two: Hard Level Three: Very Hard Level Four: Extremely Hard Level Five: Extremely Harder. Win all five levels and you'll unlock the Ice Lord outfit! Additionally, you'll be able to unlock several costumes to

## Related links:

<https://webystrings.com/advert/cs2notes-crack-free-license-key-free-download-mac-win/> [https://www.fooos.fun/social/upload/files/2022/06/gozdaA6LQCMnwV1RVZq4\\_07\\_c2a5ebe3d3ba38](https://www.fooos.fun/social/upload/files/2022/06/gozdaA6LQCMnwV1RVZq4_07_c2a5ebe3d3ba38457ba8d8398d68b3fb_file.pdf) [457ba8d8398d68b3fb\\_file.pdf](https://www.fooos.fun/social/upload/files/2022/06/gozdaA6LQCMnwV1RVZq4_07_c2a5ebe3d3ba38457ba8d8398d68b3fb_file.pdf) <https://mideshaven.com/wp-content/uploads/2022/06/marimes.pdf> <https://www.anastasia.sk/winvolumelock-crack-download/> <http://babytete.com/?p=103179> <http://cyclades.in/en/?p=22402> [https://luxvideo.tv/2022/06/07/rotate-multiple-pdf-files-software-crack-registration-code-download](https://luxvideo.tv/2022/06/07/rotate-multiple-pdf-files-software-crack-registration-code-download-april-2022/)[april-2022/](https://luxvideo.tv/2022/06/07/rotate-multiple-pdf-files-software-crack-registration-code-download-april-2022/) <https://aucook.ru/wp-content/uploads/2022/06/hamfad.pdf> [https://marijuanabeginner.com/wp-content/uploads/2022/06/Gold\\_Dictionaries\\_German\\_HPC.pdf](https://marijuanabeginner.com/wp-content/uploads/2022/06/Gold_Dictionaries_German_HPC.pdf) <http://cyclades.in/en/?p=22404> <https://ekhayaonline.com/?p=6926> <https://thebakersavenue.com/wp-content/uploads/2022/06/Copper-1.pdf> <https://virtualanalytics.ai/roland-partition-shuffler-crack-with-key-download/> <https://alumbramkt.com/dvue5x-pro-device-monitor-crack-latest-2022/> <https://kunamya.com/colibrico-design-studio-win-mac/> [https://imoraitilaw.com/igifmaker-formerly-youtube2gif-4-0-0-1-crack-lifetime-activation-code](https://imoraitilaw.com/igifmaker-formerly-youtube2gif-4-0-0-1-crack-lifetime-activation-code-download/)[download/](https://imoraitilaw.com/igifmaker-formerly-youtube2gif-4-0-0-1-crack-lifetime-activation-code-download/) <https://cosasparamimoto.club/?p=7551> <http://bestoffers-online.com/?p=6257> <https://drogueriaconfia.com/wp-content/uploads/2022/06/noauin.pdf> <https://valentinesdaygiftguide.net/?p=3462>